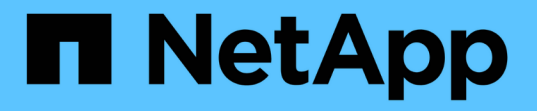

# バックエンドに **ONTAP SAN** ドライバを設定します Astra Trident

NetApp September 04, 2024

This PDF was generated from https://docs.netapp.com/ja-jp/trident-2207/trident-use/ontap-san-prep.html on September 04, 2024. Always check docs.netapp.com for the latest.

# 目次

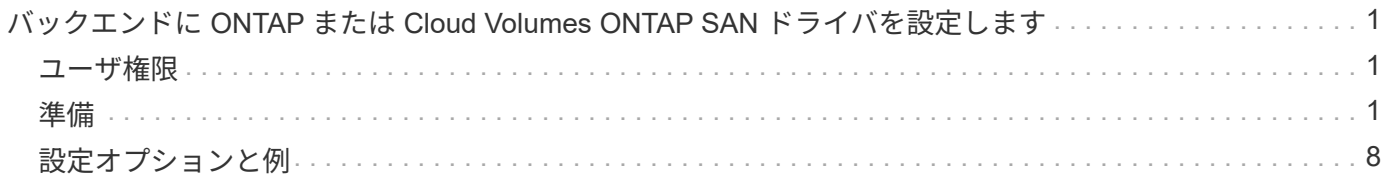

# <span id="page-2-0"></span>バックエンドに **ONTAP** または **Cloud Volumes ONTAP SAN** ドライバを設定します

ONTAP および Cloud Volumes ONTAP SAN ドライバを使用した ONTAP バックエンドの設定について説明し ます。

- ["](#page-2-2)[準備](#page-2-2)["](#page-2-2)
- ["](#page-9-0)[設定と例](#page-9-0)["](#page-9-0)

# <span id="page-2-1"></span>ユーザ権限

Tridentは、通常はを使用して、ONTAP 管理者またはSVM管理者のどちらかとして実行される必要があります admin クラスタユーザまたはです vsadmin SVMユーザ、または同じロールを持つ別の名前のユー ザ。Amazon FSX for NetApp ONTAP 環境では、Astra Tridentは、クラスタを使用して、ONTAP 管理者また はSVM管理者のどちらかとして実行されるものと想定しています fsxadmin ユーザまたはです vsadmin SVMユーザ、または同じロールを持つ別の名前のユーザ。。 fsxadmin このユーザは、クラスタ管理者ユー ザを限定的に置き換えるものです。

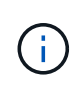

を使用する場合 limitAggregateUsage クラスタ管理者権限が必要です。Amazon FSX for NetApp ONTAP をAstra Tridentとともに使用している場合は、を参照してください limitAggregateUsage パラメータはでは機能しません vsadmin および fsxadmin ユーザ アカウント:このパラメータを指定すると設定処理は失敗します。

ONTAP 内では、 Trident ドライバが使用できるより制限的な役割を作成することもできますが、推奨しませ ん。Trident の新リリースでは、多くの場合、考慮すべき API が追加で必要になるため、アップグレードが難 しく、エラーも起こりやすくなります。

# <span id="page-2-2"></span>準備

ONTAP SAN ドライバを使用して ONTAP バックエンドを設定するための準備方法について説明しま す。ONTAP バックエンドすべてに対して、 Astra Trident が SVM に少なくとも 1 つのアグリゲートを割り当 てておく必要があります。

複数のドライバを実行し、 1 つまたは複数のドライバを参照するストレージクラスを作成することもできま す。たとえば、を設定できます san-dev を使用するクラス ontap-san ドライバおよびA san-default を 使用するクラス ontap-san-economy 1つ。

すべてのKubernetesワーカーノードに適切なiSCSIツールをインストールしておく必要があります。を参照し てください ["](https://docs.netapp.com/ja-jp/trident-2207/trident-use/worker-node-prep.html)[こちらをご覧ください](https://docs.netapp.com/ja-jp/trident-2207/trident-use/worker-node-prep.html)["](https://docs.netapp.com/ja-jp/trident-2207/trident-use/worker-node-prep.html) 詳細:

#### 認証

Astra Trident には、 ONTAP バックエンドを認証する 2 つのモードがあります。

• credential based :必要な権限を持つ ONTAP ユーザのユーザ名とパスワード。など、事前定義されたセ キュリティログインロールを使用することを推奨します admin または vsadmin ONTAP のバージョンと の互換性を最大限に高めるため。

• 証明書ベース: Astra Trident は、バックエンドにインストールされた証明書を使用して ONTAP クラスタ と通信することもできます。この場合、バックエンド定義には、 Base64 でエンコードされたクライアン ト証明書、キー、および信頼された CA 証明書(推奨)が含まれている必要があります。

既存のバックエンドを更新して、クレデンシャルベースの方式と証明書ベースの方式を切り替えることができ ます。ただし、一度にサポートされる認証方法は1つだけです。別の認証方式に切り替えるには、バックエン ド設定から既存の方式を削除する必要があります。

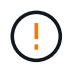

クレデンシャルと証明書の両方を\*指定しようとすると、バックエンドの作成が失敗し、構成フ ァイルに複数の認証方法が指定されているというエラーが表示されます。

クレデンシャルベースの認証を有効にします

Trident が ONTAP バックエンドと通信するには、 SVM を対象とした管理者またはクラスタを対象とした管理 者のクレデンシャルが必要です。などの標準の事前定義されたロールを使用することを推奨します admin ま たは vsadmin。これにより、今後のリリースの ONTAP との互換性が今後のリリースの Astra Trident で使用 される機能 API が公開される可能性があります。カスタムのセキュリティログインロールは Astra Trident で 作成して使用できますが、推奨されません。

バックエンド定義の例は次のようになります。

```
{
    "version": 1,
    "backendName": "ExampleBackend",
    "storageDriverName": "ontap-san",
    "managementLIF": "10.0.0.1",
    "dataLIF": "10.0.0.2",
    "svm": "svm_nfs",
    "username": "vsadmin",
    "password": "secret",
}
```
バックエンド定義は、クレデンシャルがプレーンテキストで保存される唯一の場所であることに注意してくだ さい。バックエンドが作成されると、ユーザ名とパスワードが Base64 でエンコードされ、 Kubernetes シー クレットとして格納されます。クレデンシャルの知識が必要なのは、バックエンドの作成と更新だけです。こ の処理は管理者専用で、 Kubernetes / ストレージ管理者が実行します。

証明書ベースの認証を有効にします

新規または既存のバックエンドは証明書を使用して ONTAP バックエンドと通信できます。バックエンド定義 には 3 つのパラメータが必要です。

- clientCertificate : Base64 でエンコードされたクライアント証明書の値。
- clientPrivateKey : Base64 でエンコードされた、関連付けられた秘密鍵の値。
- trustedCACertifate: 信頼された CA 証明書の Base64 エンコード値。信頼された CA を使用する場合は、 このパラメータを指定する必要があります。信頼された CA が使用されていない場合は無視してかまいま せん。

一般的なワークフローは次の手順で構成されます。

手順

1. クライアント証明書とキーを生成します。生成時に、 ONTAP ユーザとして認証するように Common Name ( CN ;共通名)を設定します。

openssl req -x509 -nodes -days 1095 -newkey rsa:2048 -keyout k8senv.key -out k8senv.pem -subj "/C=US/ST=NC/L=RTP/O=NetApp/CN=admin"

2. 信頼された CA 証明書を ONTAP クラスタに追加します。この処理は、ストレージ管理者がすでに行って いる可能性があります。信頼できる CA が使用されていない場合は無視します。

security certificate install -type server -cert-name <trusted-ca-certname> -vserver <vserver-name> ssl modify -vserver <vserver-name> -server-enabled true -client-enabled true -common-name <common-name> -serial <SN-from-trusted-CA-cert> -ca <cert-authority>

3. ONTAP クラスタにクライアント証明書とキーをインストールします(手順 1 )。

security certificate install -type client-ca -cert-name <certificatename> -vserver <vserver-name> security ssl modify -vserver <vserver-name> -client-enabled true

4. ONTAP セキュリティログインロールでサポートされていることを確認する cert 認証方式。

```
security login create -user-or-group-name admin -application ontapi
-authentication-method cert
security login create -user-or-group-name admin -application http
-authentication-method cert
```
5. 生成された証明書を使用して認証をテストONTAP 管理 LIF > と <vserver name> は、管理 LIF の IP アド レスおよび SVM 名に置き換えてください。

```
curl -X POST -Lk https://<ONTAP-Management-
LIF>/servlets/netapp.servlets.admin.XMLrequest filer --key k8senv.key
--cert ~/k8senv.pem -d '<?xml version="1.0" encoding="UTF-8"?><netapp
xmlns="http://www.netapp.com/filer/admin" version="1.21"
vfiler="<vserver-name>"><vserver-get></vserver-get></netapp>'
```
6. Base64 で証明書、キー、および信頼された CA 証明書をエンコードする。

```
base64 -w 0 k8senv.pem >> cert base64
base64 -w 0 k8senv.key >> key base64
base64 -w 0 trustedca.pem >> trustedca base64
```
7. 前の手順で得た値を使用してバックエンドを作成します。

```
cat cert-backend.json
{
"version": 1,
"storageDriverName": "ontap-san",
"backendName": "SanBackend",
"managementLIF": "1.2.3.4",
"dataLIF": "1.2.3.8",
"svm": "vserver test",
"clientCertificate": "Faaaakkkkeeee...Vaaalllluuuueeee",
"clientPrivateKey": "LS0tFaKE...0VaLuES0tLS0K",
"trustedCACertificate": "QNFinfO...SiqOyN",
"storagePrefix": "myPrefix_"
}
tridentctl create backend -f cert-backend.json -n trident
+------------+----------------+--------------------------------------
+--------+---------+
| NAME | STORAGE DRIVER | UUID | UUID | UU
STATE | VOLUMES |
+------------+----------------+--------------------------------------
+--------+---------+
| SanBackend | ontap-san | 586b1cd5-8cf8-428d-a76c-2872713612c1 |
online | 0 |
+------------+----------------+--------------------------------------
+--------+---------+
```
認証方法を更新するか、クレデンシャルをローテーションして

既存のバックエンドを更新して、別の認証方法を使用したり、クレデンシャルをローテーションしたりできま す。これはどちらの方法でも機能します。ユーザ名とパスワードを使用するバックエンドは証明書を使用する ように更新できますが、証明書を使用するバックエンドはユーザ名とパスワードに基づいて更新できます。こ れを行うには、既存の認証方法を削除して、新しい認証方法を追加する必要があります。次に、更新され たbackend.jsonファイルに必要なパラメータが含まれたものを使用して実行します tridentctl backend update。

```
cat cert-backend-updated.json
{
"version": 1,
"storageDriverName": "ontap-san",
"backendName": "SanBackend",
"managementLIF": "1.2.3.4",
"dataLIF": "1.2.3.8",
"svm": "vserver test",
"username": "vsadmin",
"password": "secret",
"storagePrefix": "myPrefix_"
}
#Update backend with tridentctl
tridentctl update backend SanBackend -f cert-backend-updated.json -n
trident
+------------+----------------+--------------------------------------
+--------+---------+
| NAME | STORAGE DRIVER | UUID | UUID |
STATE | VOLUMES |
+------------+----------------+--------------------------------------
+--------+---------+
| SanBackend | ontap-san | 586b1cd5-8cf8-428d-a76c-2872713612c1 |
online | 9 |
+------------+----------------+--------------------------------------
+--------+---------+
```
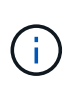

パスワードのローテーションを実行する際には、ストレージ管理者が最初に ONTAP でユーザ のパスワードを更新する必要があります。この後にバックエンドアップデートが続きます。証 明書のローテーションを実行する際に、複数の証明書をユーザに追加することができます。そ の後、バックエンドが更新されて新しい証明書が使用されるようになります。この証明書に続 く古い証明書は、 ONTAP クラスタから削除できます。

バックエンドを更新しても、すでに作成されているボリュームへのアクセスは中断されず、その後のボリュー ム接続にも影響しません。バックエンドの更新が成功した場合、 Astra Trident が ONTAP バックエンドと通 信し、以降のボリューム処理を処理できることを示しています。

## **igroup** を指定します

Astra Trident は、 igroup を使用して、プロビジョニングするボリューム ( LUN )へのアクセスを制御しま す。管理者はバックエンドに igroup を指定する方法として、次の 2 つを選択できます。

• Astra Trident では、バックエンドごとに igroup を自動的に作成、管理できます。状況 igroupName はバ ックエンドの定義に含まれていないため、Astra Tridentがという名前のigroupを作成します trident- <backend-UUID> 指定します。これにより、各バックエンドに専用の igroup が割り当てられ、 Kubernetes ノードの IQN の自動追加や削除が処理されます。

• また、事前に作成された igroup もバックエンドの定義で提供できます。これは、を使用して実行できます igroupName パラメータを設定します。Astra Trident が、 Kubernetes ノードの IQN を既存の igroup に 追加または削除します。

を含むバックエンドの場合 igroupName 定義されている igroupName を使用して削除できます tridentctl backend update Astra Tridentでigroupを自動処理すでにワークロードに接続されているボリ ュームへのアクセスが中断されることはありません。今後作成される igroup Astra Trident を使用して接続を 処理します。

> Astra Trident の一意のインスタンスごとに igroup を専用にすることを推奨します。これは、 Kubernetes 管理者とストレージ管理者にとって有益です。CSI Trident は、クラスタノード IQN の igroup への追加と削除を自動化し、管理を大幅に簡易化します。Kubernetes 環境(お よび Astra Trident インストール)全体で同じ SVM を使用する場合、専用の igroup を使用する ことで、ある Kubernetes クラスタに対する変更が、別の Kubernetes クラスタに関連付けられ た igroup に影響しないようにできます。また、 Kubernetes クラスタ内の各ノードに一意の IQN を設定することも重要です。前述のように、 Astra Trident は IQN の追加と削除を自動的に 処理します。ホスト間で IQN を再使用すると、ホスト間で誤って認識されて LUN にアクセス できないような、望ましくないシナリオが発生する可能性があります。

Astra Trident が CSI Provisioner として機能するように設定されている場合、 Kubernetes ノード IQN は自動 的に igroup に追加 / 削除されます。ノードがKubernetesクラスタに追加されると、 trident-csi DemonSetによってポッドが展開されます (trident-csi-xxxxx)を追加し、ボリュームを接続できる新し いノードを登録します。ノード IQN もバックエンドの igroup に追加されます。ノードが遮断され、削除さ れ、 Kubernetes から削除された場合も、同様の手順で IQN の削除が処理されます。

Astra Trident が CSI Provisioner として実行されない場合は、 Kubernetes クラスタ内のすべてのワーカーノ ードからの iSCSI IQN を含むように、 igroup を手動で更新する必要があります。Kubernetes クラスタに参加 するノードの IQN を igroup に追加する必要があります。同様に、 Kubernetes クラスタから削除されたノー ドの IQN を igroup から削除する必要があります。

## 双方向 **CHAP** を使用して接続を認証します

Astra Tridentは、に対して双方向CHAPを使用してiSCSIセッションを認証できます ontap-san および ontap-san-economy ドライバ。これには、を有効にする必要があり useCHAP バックエンド定義のオプシ ョン。に設定すると true、Astra Tridentは、SVMのデフォルトのイニシエータセキュリティを双方向CHAP に設定し、バックエンドファイルからのユーザ名とシークレットを設定します。接続の認証には双方向 CHAP を使用することを推奨します。次の設定例を参照してください。

 $(i)$ 

{ "version": 1, "storageDriverName": "ontap-san", "backendName": "ontap san chap", "managementLIF": "192.168.0.135", "svm": "ontap\_iscsi\_svm", "useCHAP": true, "username": "vsadmin", "password": "FaKePaSsWoRd", "igroupName": "trident", "chapInitiatorSecret": "cl9qxIm36DKyawxy", "chapTargetInitiatorSecret": "rqxigXgkesIpwxyz", "chapTargetUsername": "iJF4heBRT0TCwxyz", "chapUsername": "uh2aNCLSd6cNwxyz", }

 $(\; | \; )$ 

。 useCHAP パラメータは、1回だけ設定できるブール値のオプションです。デフォルトでは false に設定されています。true に設定したあとで、 false に設定することはできません。

に加えて useCHAP=true、 chapInitiatorSecret、 chapTargetInitiatorSecret、 chapTargetUsername`および `chapUsername フィールドはバックエンド定義に含める必要があります。 を実行すると、バックエンドが作成されたあとでシークレットを変更できます tridentctl update。

#### 動作の仕組み

を設定します useCHAP trueに設定すると、ストレージ管理者は、ストレージバックエンドでCHAPを設定す るようにAstra Tridentに指示します。これには次のものが含まれます。

- SVM で CHAP をセットアップします。
	- SVMのデフォルトのイニシエータセキュリティタイプがnone(デフォルトで設定)\*で、ボリューム に既存のLUNがない場合、Astra Tridentはデフォルトのセキュリティタイプをに設定します CHAP CHAPイニシエータとターゲットのユーザ名およびシークレットの設定に進みます。
	- SVM に LUN が含まれている場合、 Trident は SVM で CHAP を有効にしません。これにより、 SVM にすでに存在する LUN へのアクセスが制限されることはありません。
- CHAP イニシエータとターゲットのユーザ名とシークレットを設定します。これらのオプションは、バッ クエンド構成で指定する必要があります(上記を参照)。
- イニシエータのへの追加の管理 igroupName バックエンドで提供されます。指定しない場合、デフォル トはです trident。

バックエンドが作成されると、対応するがAstra Tridentによって作成されます tridentbackend CRDを実行 し、CHAPシークレットとユーザ名をKubernetesシークレットとして保存します。このバックエンドの Astra Trident によって作成されたすべての PVS がマウントされ、 CHAP 経由で接続されます。

クレデンシャルをローテーションし、バックエンドを更新

CHAPクレデンシャルを更新するには、でCHAPパラメータを更新します backend.json ファイル。CHAPシ

ークレットを更新し、を使用する必要があります tridentctl update 変更を反映するためのコマンド です。

バックエンドのCHAPシークレットを更新する場合は、を使用する必要があります tridentctl バックエンドを更新します。Astra Trident では変更を取得できないため、 CLI / ONTAP UI からストレージクラスタのクレデンシャルを更新しないでください。

```
cat backend-san.json
{
      "version": 1,
      "storageDriverName": "ontap-san",
    "backendName": "ontap san chap",
      "managementLIF": "192.168.0.135",
    "svm": "ontap_iscsi_svm",
      "useCHAP": true,
      "username": "vsadmin",
      "password": "FaKePaSsWoRd",
      "igroupName": "trident",
      "chapInitiatorSecret": "cl9qxUpDaTeD",
      "chapTargetInitiatorSecret": "rqxigXgkeUpDaTeD",
      "chapTargetUsername": "iJF4heBRT0TCwxyz",
      "chapUsername": "uh2aNCLSd6cNwxyz",
}
./tridentctl update backend ontap_san_chap -f backend-san.json -n trident
+----------------+----------------+--------------------------------------
+--------+---------+
| NAME | STORAGE DRIVER | UUID | |
STATE | VOLUMES |
+----------------+----------------+--------------------------------------
+--------+---------+
| ontap_san_chap | ontap-san | aa458f3b-ad2d-4378-8a33-1a472ffbeb5c |
online | 7 |
+----------------+----------------+--------------------------------------
+--------+---------+
```
既存の接続は影響を受けません。 SVM の Astra Trident でクレデンシャルが更新されても、引き続きアクティ ブです。新しい接続では更新されたクレデンシャルが使用され、既存の接続は引き続きアクティブです。古い PVS を切断して再接続すると、更新されたクレデンシャルが使用されます。

# <span id="page-9-0"></span>設定オプションと例

ONTAP SAN ドライバを作成して Astra Trident インストールで使用する方法をご確認ください。このセクシ ョンでは、バックエンド構成の例と、バックエンドをストレージクラスにマッピングする方法を詳しく説明し ます。

## バックエンド構成オプション

## バックエンド設定オプションについては、次の表を参照してください。

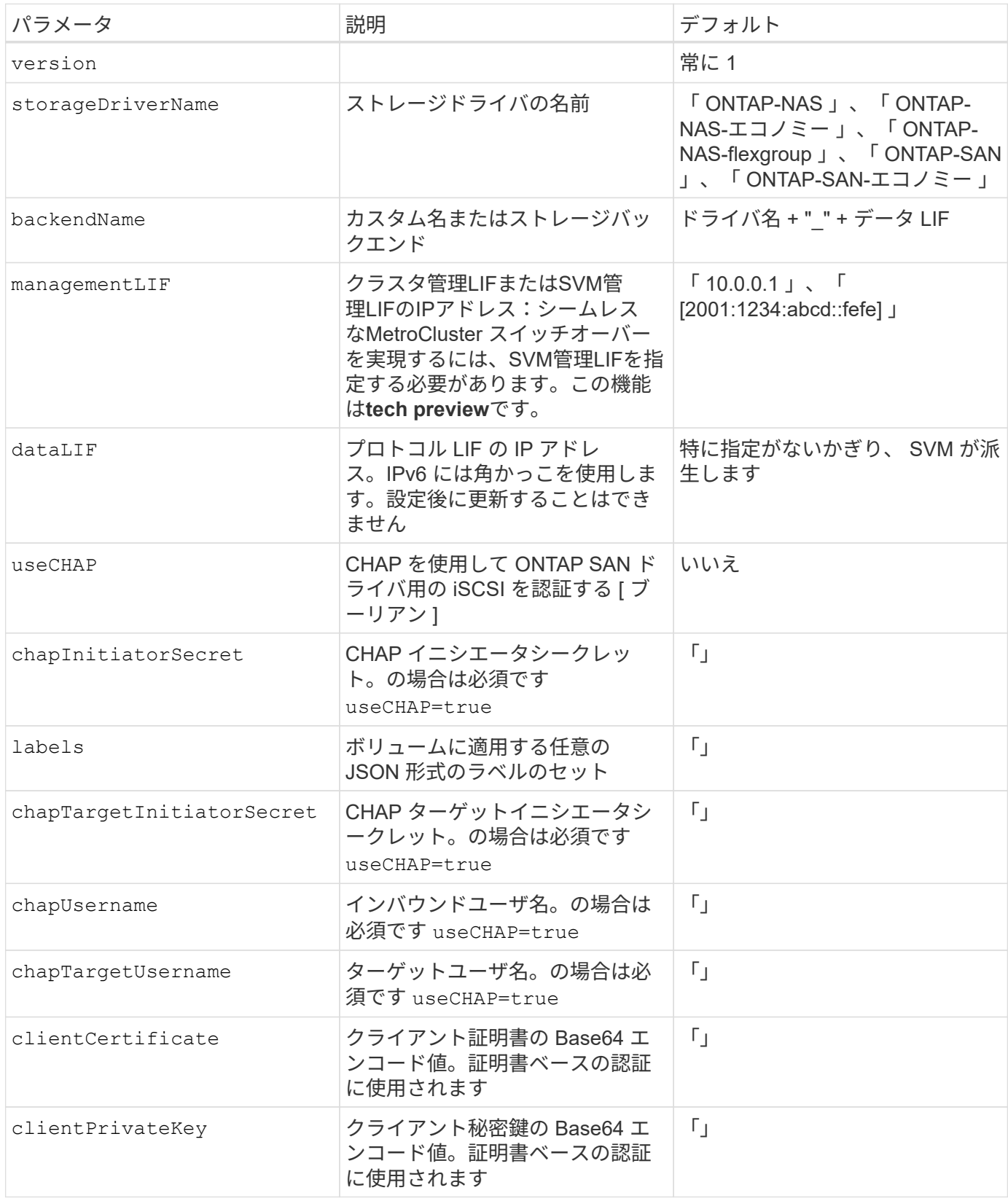

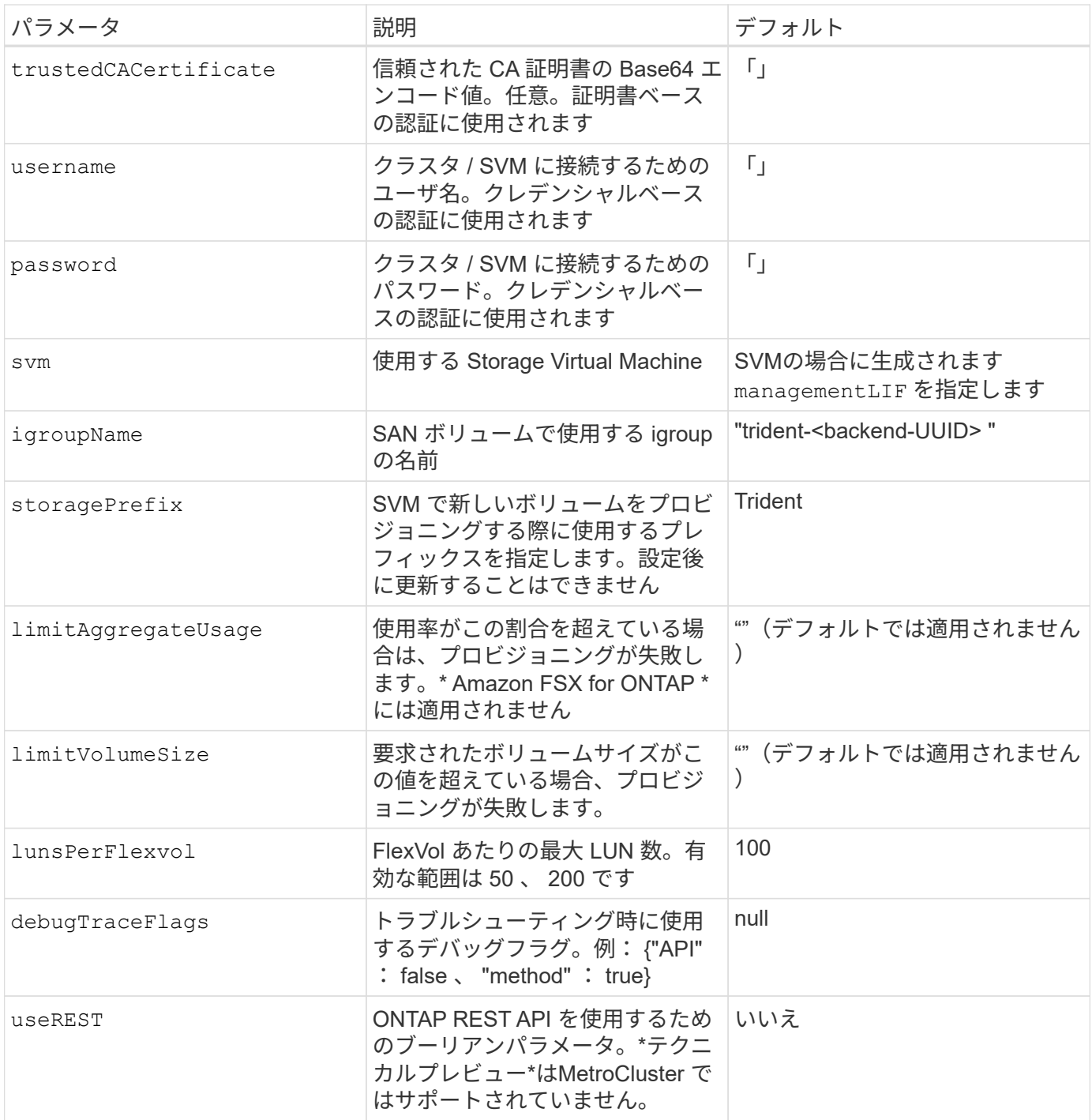

#### <code>useREST</code>の考慮事項

- useREST は、テクニカルプレビューとして提供されています。テスト環境では、本番環境 のワークロードでは推奨されません。に設定すると true`Astra Tridentは、ONTAP REST APIを使用してバックエンドと通信します。この機能を使用するには、ONTAP 9.10 以降が必要です。また、使用するONTAP ログインロールにはへのアクセス権が必要です `ontap アプリケーション:これは事前定義されたによって満たされます vsadmin および cluster-admin ロール。
- useREST は、MetroCluster ではサポートされていません。

ONTAP クラスタと通信するには、認証パラメータを指定する必要があります。これは、セキュリティログイ

 $\left(\frac{1}{2}\right)$ 

ンまたはインストールされている証明書のユーザ名 / パスワードです。

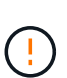

ネットアップONTAP バックエンドにAmazon FSXを使用している場合は、を指定しないでくだ さい limitAggregateUsage パラメータ。 fsxadmin および vsadmin Amazon FSX for NetApp ONTAP のロールには、アグリゲートの使用状況を取得し、Astra Tridentを通じて制限 するために必要なアクセス権限が含まれていません。

 $(\cdot)$ 

使用しないでください debugTraceFlags トラブルシューティングを実行していて、詳細なロ グダンプが必要な場合を除きます。

をクリックします ontap-san ドライバのデフォルトでは、SVMのすべてのデータLIF IPが使用され、iSCSI マルチパスが使用されます。のデータLIFのIPアドレスを指定します ontap-san ドライバは、マルチパスを 無効にして、指定されたアドレスだけを使用します。

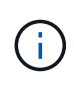

バックエンドを作成するときは、この点に注意してください dataLIF および storagePrefix 作成後に変更することはできません。これらのパラメータを更新するには、 新しいバックエンドを作成する必要があります。

igroupName ONTAP クラスタですでに作成されているigroupに設定できます。指定しない場合、 Trident は trident-<backend-UUID> という名前の igroup を自動的に作成します。事前に定義された igroupName を指定 する場合は、各 Kubernetes クラスタで igroup を使用することを推奨します。ただし、 SVM が環境間で共有 される場合です。これは、 Astra Trident が IQN の追加や削除を自動的に維持するために必要です。

バックエンドは、作成後に igroup を更新することもできます。

- igroupName は、 Astra Trident の外部の SVM で作成および管理される新しい igroup を指すように更新で きます。
- igroupName は省略できます。この場合、 Astra Trident は Trident によって trident-<backend-UUID> igroup が自動的に作成および管理されます。

どちらの場合も、ボリュームの添付ファイルには引き続きアクセスできます。以降のボリューム接続では、更 新された igroup が使用されます。この更新によって、バックエンドにあるボリュームへのアクセスが中断さ れることはありません。

には完全修飾ドメイン名 (FQDN) を指定できます managementLIF オプション

`managementLIF` すべてのONTAP ドライバをIPv6 アドレスに設定することもできます。Tridentをに必ずインストールしてください `--useipv6` フラグ。定義には注意が必要です `managementLIF` 角かっこ内のIPv6アドレス。

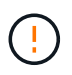

IPv6アドレスを使用する場合は、を確認してください managementLIF および dataLIF (バ ックエンド定義に含まれている場合)は、[28e8:d9fb:a825:b7bf:69a8:d02f:9e7b:3555]などの角 括弧内に定義されます。状況 dataLIF が指定されていない場合、Astra TridentがSVMからIPv6 データLIFを取得します。

SANドライバでCHAPを使用できるようにするには、を設定します useCHAP パラメータの値 true バックエ ンドの定義に含まれています。その後、 Astra Trident が、バックエンドで指定された SVM のデフォルト認証 として双方向 CHAP を設定して使用します。を参照してください ["](#page-2-2)[こちらをご覧ください](#page-2-2)["](#page-2-2) その仕組みについ

ては、を参照してください。

 $\bigcirc$ 

をクリックします ontap-san-economy ドライバ、 limitVolumeSize オプションを使用すると、qtreeお よびLUN用に管理するボリュームの最大サイズも制限されます。

Tridentから、を使用して作成したすべてのボリュームの「Comments」フィールドにプロビジ ョニングラベルが設定されます ontap-san ドライバ。作成された各ボリュームについて、 FlexVol の [Comments] フィールドに、配置先のストレージプールにあるすべてのラベルが入力 されます。ストレージ管理者は、ストレージプールごとにラベルを定義し、ストレージプール 内に作成されたすべてのボリュームをグループ化できます。これにより、バックエンド構成で 提供されるカスタマイズ可能な一連のラベルに基づいてボリュームを簡単に区別できます。

ボリュームのプロビジョニング用のバックエンド構成オプション

これらのオプションを使用して、構成の特別なセクションで各ボリュームをデフォルトでプロビジョニングす る方法を制御できます。例については、以下の設定例を参照してください。

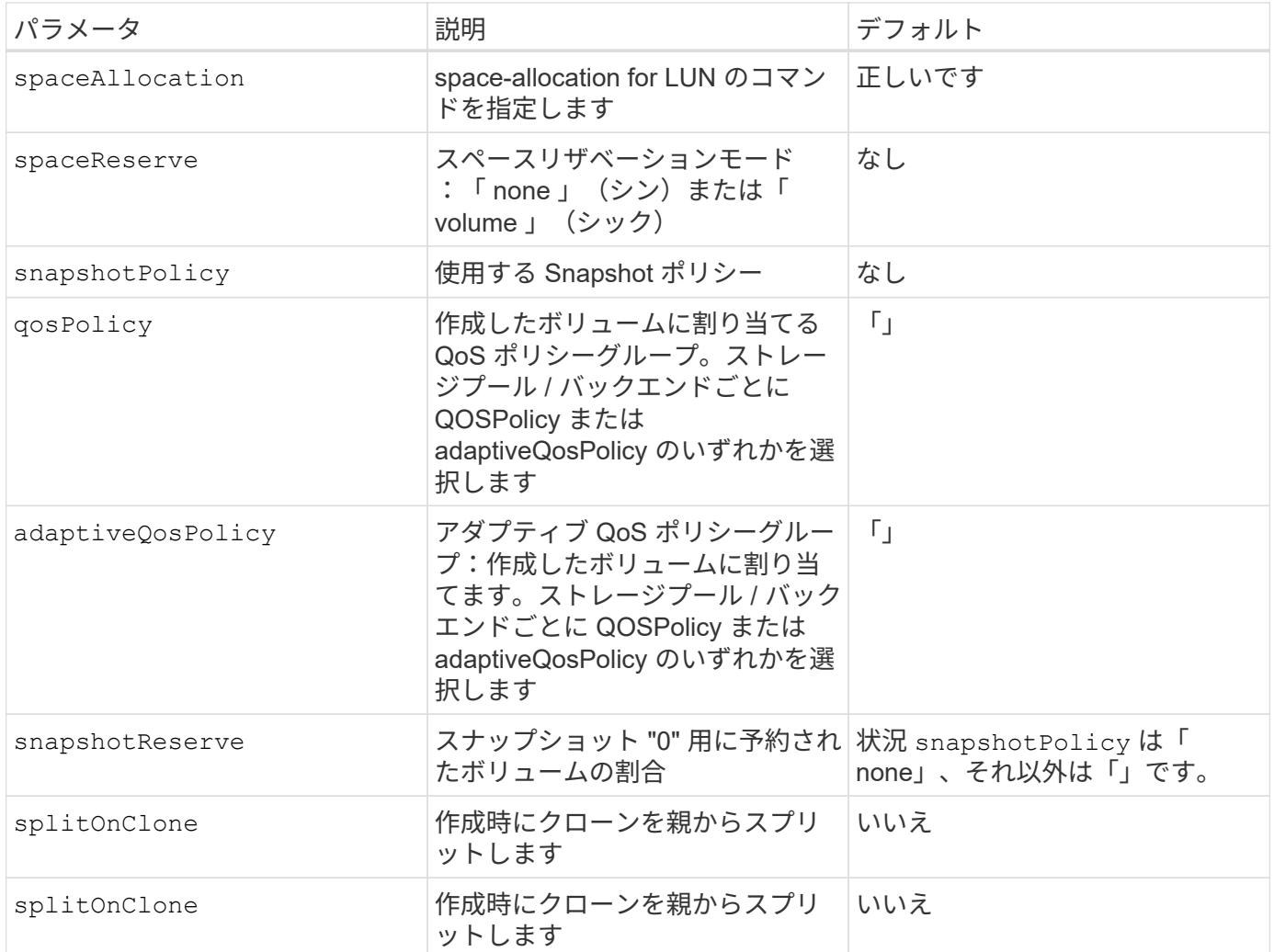

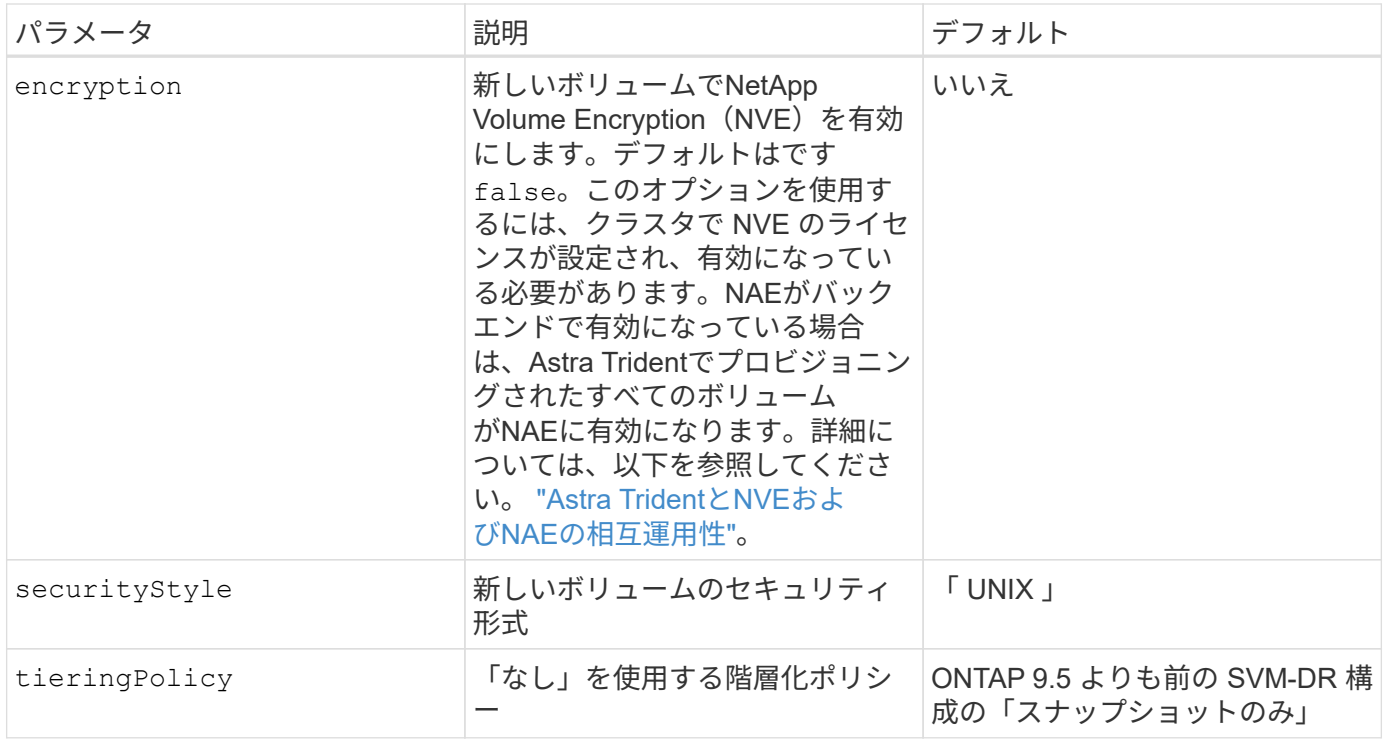

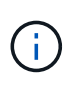

Trident が Astra で QoS ポリシーグループを使用するには、 ONTAP 9.8 以降が必要です。共有 されない QoS ポリシーグループを使用して、各コンスティチュエントに個別にポリシーグルー プを適用することを推奨します。共有 QoS ポリシーグループにより、すべてのワークロードの 合計スループットに対して上限が適用されます。

次に、デフォルトが定義されている例を示します。

```
{
 "version": 1,
 "storageDriverName": "ontap-san",
 "managementLIF": "10.0.0.1",
 "dataLIF": "10.0.0.2",
"svm": "trident svm",
 "username": "admin",
 "password": "password",
 "labels": {"k8scluster": "dev2", "backend": "dev2-sanbackend"},
 "storagePrefix": "alternate-trident",
 "igroupName": "custom",
 "debugTraceFlags": {"api":false, "method":true},
 "defaults": {
       "spaceReserve": "volume",
       "qosPolicy": "standard",
       "spaceAllocation": "false",
       "snapshotPolicy": "default",
       "snapshotReserve": "10"
 }
}
```
 $(i)$ 

を使用して作成したすべてのボリューム ontap-san ドライバであるAstra Tridentが、FlexVol のメタデータに対応するために、さらに10%の容量を追加LUN は、ユーザが PVC で要求した サイズとまったく同じサイズでプロビジョニングされます。Astra Trident が FlexVol に 10% を 追加( ONTAP で利用可能なサイズとして表示)ユーザには、要求した使用可能容量が割り当 てられます。また、利用可能なスペースがフルに活用されていないかぎり、 LUN が読み取り専 用になることもありません。これは、 ONTAP と SAN の経済性には該当しません。

を定義するバックエンドの場合 `snapshotReserve`Tridentは、次のようにボリュームサイズを計算します。

Total volume size =  $[(PVC \text{ requested size}) / (1 - (snapshotReserve$ percentage) / 100)] \* 1.1

1.1 は、 Astra Trident の 10% の追加料金で、 FlexVol のメタデータに対応します。の場合 snapshotReserve = 5%、PVC要求= 5GiB、ボリュームの合計サイズは5.79GiB、使用可能なサイズ は5.5GiBです。。 volume show 次の例のような結果が表示されます。

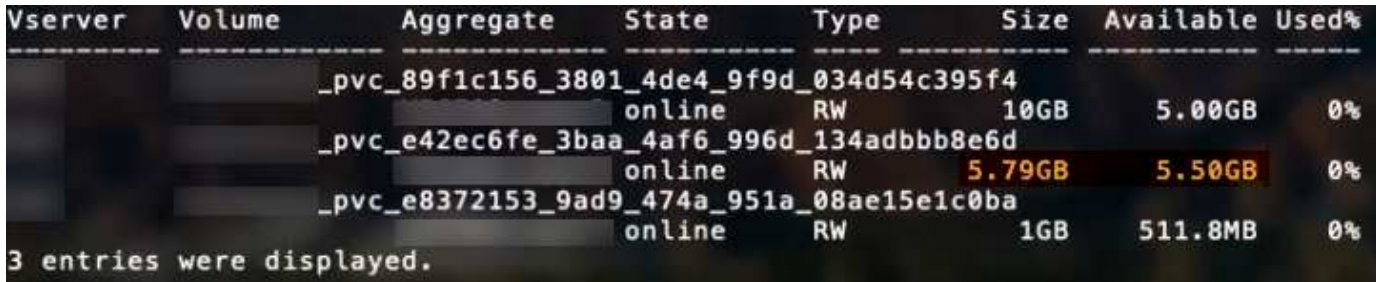

現在、既存のボリュームに対して新しい計算を行うには、サイズ変更だけを使用します。

最小限の設定例

次の例は、ほとんどのパラメータをデフォルトのままにする基本的な設定を示しています。これは、バックエ ンドを定義する最も簡単な方法です。

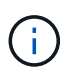

ネットアップ ONTAP で Astra Trident を使用している場合、 IP アドレスではなく LIF に DNS 名を指定することを推奨します。

ontap-san 証明書ベースの認証を使用するドライバ

これは、バックエンドの最小限の設定例です。 clientCertificate、 clientPrivateKey`および `trustedCACertificate (信頼された**CA**を使用している場合はオプション)がに入力されます backend.json およびは、クライアント証明書、秘密鍵、信頼されたCA証明書のbase64エンコード値をそ れぞれ取得します。

```
{
      "version": 1,
      "storageDriverName": "ontap-san",
      "backendName": "DefaultSANBackend",
      "managementLIF": "10.0.0.1",
      "dataLIF": "10.0.0.3",
      "svm": "svm_iscsi",
      "useCHAP": true,
      "chapInitiatorSecret": "cl9qxIm36DKyawxy",
      "chapTargetInitiatorSecret": "rqxigXgkesIpwxyz",
      "chapTargetUsername": "iJF4heBRT0TCwxyz",
      "chapUsername": "uh2aNCLSd6cNwxyz",
      "igroupName": "trident",
      "clientCertificate": "ZXR0ZXJwYXB...ICMgJ3BhcGVyc2",
      "clientPrivateKey": "vciwKIyAgZG...0cnksIGRlc2NyaX",
      "trustedCACertificate": "zcyBbaG...b3Igb3duIGNsYXNz"
}
```
ontap-san 双方向**CHAP**を備えたドライバ

これは、バックエンドの最小限の設定例です。この基本設定では、が作成されます ontap-san バックエンド の指定 useCHAP をに設定します true。

```
{
      "version": 1,
      "storageDriverName": "ontap-san",
      "managementLIF": "10.0.0.1",
      "dataLIF": "10.0.0.3",
      "svm": "svm_iscsi",
      "labels": {"k8scluster": "test-cluster-1", "backend": "testcluster1-
sanbackend"},
      "useCHAP": true,
      "chapInitiatorSecret": "cl9qxIm36DKyawxy",
      "chapTargetInitiatorSecret": "rqxigXgkesIpwxyz",
      "chapTargetUsername": "iJF4heBRT0TCwxyz",
      "chapUsername": "uh2aNCLSd6cNwxyz",
      "igroupName": "trident",
      "username": "vsadmin",
      "password": "secret"
}
```
ontap-san-economy ドライバ

```
{
      "version": 1,
      "storageDriverName": "ontap-san-economy",
      "managementLIF": "10.0.0.1",
    "svm": "svm_iscsi_eco",
      "useCHAP": true,
      "chapInitiatorSecret": "cl9qxIm36DKyawxy",
      "chapTargetInitiatorSecret": "rqxigXgkesIpwxyz",
      "chapTargetUsername": "iJF4heBRT0TCwxyz",
      "chapUsername": "uh2aNCLSd6cNwxyz",
      "igroupName": "trident",
      "username": "vsadmin",
      "password": "secret"
}
```
### 仮想ストレージプールを使用するバックエンドの例

次のバックエンド定義ファイルの例では、などのすべてのストレージプールに対して特定のデフォルトが設定 されています spaceReserve 「なし」の場合は、 spaceAllocation との誤り encryption 実行されま す。仮想ストレージプールは、ストレージセクションで定義します。

この例では、一部のストレージプールが独自に設定されています spaceReserve、 spaceAllocation`お よび `encryption 値を指定すると、一部のプールでは、上記のデフォルト値が上書きされます。

```
{
      "version": 1,
      "storageDriverName": "ontap-san",
      "managementLIF": "10.0.0.1",
      "dataLIF": "10.0.0.3",
      "svm": "svm_iscsi",
      "useCHAP": true,
      "chapInitiatorSecret": "cl9qxIm36DKyawxy",
      "chapTargetInitiatorSecret": "rqxigXgkesIpwxyz",
      "chapTargetUsername": "iJF4heBRT0TCwxyz",
      "chapUsername": "uh2aNCLSd6cNwxyz",
      "igroupName": "trident",
      "username": "vsadmin",
      "password": "secret",
      "defaults": {
            "spaceAllocation": "false",
            "encryption": "false",
            "qosPolicy": "standard"
      },
      "labels":{"store": "san_store", "kubernetes-cluster": "prod-cluster-
1"},
    "region": "us east 1",
      "storage": [
\{  "labels":{"protection":"gold", "creditpoints":"40000"},
            "zone":"us east la",
              "defaults": {
                  "spaceAllocation": "true",
                  "encryption": "true",
                  "adaptiveQosPolicy": "adaptive-extreme"
  }
          },
\{  "labels":{"protection":"silver", "creditpoints":"20000"},
            "zone":"us east 1b",
              "defaults": {
                  "spaceAllocation": "false",
                  "encryption": "true",
                  "qosPolicy": "premium"
  }
          },
\{  "labels":{"protection":"bronze", "creditpoints":"5000"},
            "zone": "us east 1c",
              "defaults": {
```

```
  "spaceAllocation": "true",
                  "encryption": "false"
  }
         }
     ]
}
```
のiSCSIの例を次に示します ontap-san-economy ドライバ:

```
{
      "version": 1,
      "storageDriverName": "ontap-san-economy",
      "managementLIF": "10.0.0.1",
      "svm": "svm_iscsi_eco",
      "useCHAP": true,
      "chapInitiatorSecret": "cl9qxIm36DKyawxy",
      "chapTargetInitiatorSecret": "rqxigXgkesIpwxyz",
      "chapTargetUsername": "iJF4heBRT0TCwxyz",
      "chapUsername": "uh2aNCLSd6cNwxyz",
      "igroupName": "trident",
      "username": "vsadmin",
      "password": "secret",
      "defaults": {
            "spaceAllocation": "false",
            "encryption": "false"
      },
    "labels": {"store": "san_economy_store"},
    "region": "us east 1",
      "storage": [
\{  "labels":{"app":"oracledb", "cost":"30"},
            "zone": "us east la",
              "defaults": {
                  "spaceAllocation": "true",
                  "encryption": "true"
  }
          },
\{  "labels":{"app":"postgresdb", "cost":"20"},
            "zone":"us east 1b",
              "defaults": {
                  "spaceAllocation": "false",
                  "encryption": "true"
  }
```

```
  },
\{  "labels":{"app":"mysqldb", "cost":"10"},
            "zone": "us_east_1c",
              "defaults": {
                  "spaceAllocation": "true",
                  "encryption": "false"
  }
          }
     ]
}
```
## バックエンドを **StorageClasses** にマッピングします

次の StorageClass 定義は、上記の仮想ストレージプールを参照してください。を使用する parameters.selector 各ストレージクラスは、ボリュームのホストに使用できる仮想プールを呼び出しま す。ボリュームには、選択した仮想プール内で定義された要素があります。

- 最初のストレージクラス (protection-gold)を指定すると、内の1番目と2番目の仮想ストレージプー ルにマッピングされます ontap-nas-flexgroup 内の最初の仮想ストレージプール ontap-san バック エンド:ゴールドレベルの保護を提供している唯一のプールです。
- 2つ目のStorageClass (protection-not-gold)は、の3番目、4番目の仮想ストレージプールにマッピ ングされます ontap-nas-flexgroup のバックエンドと2番目の3番目の仮想ストレージプール ontapsan バックエンド:金色以外の保護レベルを提供する唯一のプールです。
- 第3のストレージクラス (app-mysqldb)をクリックすると、で4番目の仮想ストレージプールにマッピン グされます ontap-nas のバックエンドと3つ目の仮想ストレージプール ontap-san-economy バックエ ンド:mysqldb タイプのアプリケーション用のストレージプール設定を提供しているプールは、これらだ けです。
- 第4のストレージクラス (protection-silver-creditpoints-20k)は、の3番目の仮想ストレージプ ールにマッピングされます ontap-nas-flexgroup のバックエンドと2つ目の仮想ストレージプール ontap-san バックエンド:ゴールドレベルの保護を提供している唯一のプールは、 20000 の利用可能な クレジットポイントです。
- •第5のストレージクラス (creditpoints-5k) をクリックすると、で2つ目の仮想ストレージプールにマ ッピングされます ontap-nas-economy のバックエンドと3つ目の仮想ストレージプール ontap-san バ ックエンド:5000 ポイントの利用可能な唯一のプールは以下のとおりです。

Trident が、どの仮想ストレージプールを選択するかを判断し、ストレージ要件を確実に満たすようにしま す。

```
apiVersion: storage.k8s.io/v1
kind: StorageClass
metadata:
    name: protection-gold
provisioner: netapp.io/trident
parameters:
    selector: "protection=gold"
    fsType: "ext4"
---apiVersion: storage.k8s.io/v1
kind: StorageClass
metadata:
    name: protection-not-gold
provisioner: netapp.io/trident
parameters:
  selector: "protection!=gold"
    fsType: "ext4"
---apiVersion: storage.k8s.io/v1
kind: StorageClass
metadata:
    name: app-mysqldb
provisioner: netapp.io/trident
parameters:
    selector: "app=mysqldb"
    fsType: "ext4"
---apiVersion: storage.k8s.io/v1
kind: StorageClass
metadata:
    name: protection-silver-creditpoints-20k
provisioner: netapp.io/trident
parameters:
    selector: "protection=silver; creditpoints=20000"
    fsType: "ext4"
---
apiVersion: storage.k8s.io/v1
kind: StorageClass
metadata:
    name: creditpoints-5k
provisioner: netapp.io/trident
parameters:
    selector: "creditpoints=5000"
    fsType: "ext4"
```
Copyright © 2024 NetApp, Inc. All Rights Reserved. Printed in the U.S.このドキュメントは著作権によって保 護されています。著作権所有者の書面による事前承諾がある場合を除き、画像媒体、電子媒体、および写真複 写、記録媒体、テープ媒体、電子検索システムへの組み込みを含む機械媒体など、いかなる形式および方法に よる複製も禁止します。

ネットアップの著作物から派生したソフトウェアは、次に示す使用許諾条項および免責条項の対象となりま す。

このソフトウェアは、ネットアップによって「現状のまま」提供されています。ネットアップは明示的な保 証、または商品性および特定目的に対する適合性の暗示的保証を含み、かつこれに限定されないいかなる暗示 的な保証も行いません。ネットアップは、代替品または代替サービスの調達、使用不能、データ損失、利益損 失、業務中断を含み、かつこれに限定されない、このソフトウェアの使用により生じたすべての直接的損害、 間接的損害、偶発的損害、特別損害、懲罰的損害、必然的損害の発生に対して、損失の発生の可能性が通知さ れていたとしても、その発生理由、根拠とする責任論、契約の有無、厳格責任、不法行為(過失またはそうで ない場合を含む)にかかわらず、一切の責任を負いません。

ネットアップは、ここに記載されているすべての製品に対する変更を随時、予告なく行う権利を保有します。 ネットアップによる明示的な書面による合意がある場合を除き、ここに記載されている製品の使用により生じ る責任および義務に対して、ネットアップは責任を負いません。この製品の使用または購入は、ネットアップ の特許権、商標権、または他の知的所有権に基づくライセンスの供与とはみなされません。

このマニュアルに記載されている製品は、1つ以上の米国特許、その他の国の特許、および出願中の特許によ って保護されている場合があります。

権利の制限について:政府による使用、複製、開示は、DFARS 252.227-7013(2014年2月)およびFAR 5252.227-19(2007年12月)のRights in Technical Data -Noncommercial Items(技術データ - 非商用品目に関 する諸権利)条項の(b)(3)項、に規定された制限が適用されます。

本書に含まれるデータは商用製品および / または商用サービス(FAR 2.101の定義に基づく)に関係し、デー タの所有権はNetApp, Inc.にあります。本契約に基づき提供されるすべてのネットアップの技術データおよび コンピュータ ソフトウェアは、商用目的であり、私費のみで開発されたものです。米国政府は本データに対 し、非独占的かつ移転およびサブライセンス不可で、全世界を対象とする取り消し不能の制限付き使用権を有 し、本データの提供の根拠となった米国政府契約に関連し、当該契約の裏付けとする場合にのみ本データを使 用できます。前述の場合を除き、NetApp, Inc.の書面による許可を事前に得ることなく、本データを使用、開 示、転載、改変するほか、上演または展示することはできません。国防総省にかかる米国政府のデータ使用権 については、DFARS 252.227-7015(b)項(2014年2月)で定められた権利のみが認められます。

#### 商標に関する情報

NetApp、NetAppのロゴ、<http://www.netapp.com/TM>に記載されているマークは、NetApp, Inc.の商標です。そ の他の会社名と製品名は、それを所有する各社の商標である場合があります。